# **APLIKASI PENGOLAHAN DATA KEHADIRAN PEGAWAI PADA UPTD SMP NEGERI11 SAMARINDA**

### **Shinta Ferda Pratiwi Tooy**

Jurusan Manajemen Informatika, STMIK Widya Cipta Dharma Jl. M. Yamin No. 25 Samarinda–Kalimantan Timur – 75123 Shinta ferda@yahoo.com

# **ABSTRAK**

Aplikasi Pengolahan Data Kehadiran Pegawai Pada UPTD SMP Negeri 11 Samarinda, Manajemen Informatika, Sekolah Tinggi Manajemen Informatika dan Komputer Widya Cipta Dharma Samarinda.

Aplikasi Pengolahan Data Kehadiran Pegawai Pada UPTD SMP Negeri 11 Samarinda merupakan sistem yang dibangun untuk proses pengolahan data kehadiran pegawai berupa input data pegawai, data absensi pegawai dan laporannya.

Penelitian ini dilakukan pada UPTD SMP Negeri 11 yang berlokasi di kota Samarinda Provinsi Kalimantan Timur Jl. Perjuangan 7 dengan menggunakan metode penelitian yaitu studi pustaka, wawancara, pengamatan langsung dan metode pengembangan sistem. Pada penelitian ini telah dibuat aplikasi pengolahan data kehadiran pegawai dengan desain sistem menggunakan Context Diagram (CD), Flow Of Document (FOD), Data Flow Diagram (DFD), dan Hirachy Plus Input Output (HIPO), aplikasi ini dibangun menggunakan software yaitu bahasa pemograman visual basic 6.0, database yang digunakan Xampp 1.7.3. Sistem yang dibangun beroperasi pada sistem windows.

Hasil implementasi sistem, disimpulkan bahwa dengan penggunaan software dapat membantu dalam proses pengolahan data kehadiran pegawai pada UPTD SMP Negeri 11 Samarinda dan dapat menjadi monitoring terhadap kedisiplinan pegawai.

Kata Kunci : Aplikasi Kehadiran Pegawai

# **1. PENDAHULUAN**

Didalam suatu kantor, kehadiran pegawai amatlah penting, karena dari daftar kehadiran tersebut dapat diambil keputusan yang menyangkut pegawai tersebut. Untuk mengetahui keaktifan pegawai dalam kantor tersebut. Tak jarang melihat daftar kehadiran suatu kantor masih belum terkomputerisasi dengan baik. Melihat hal tersebut maka perlu dibuat sebuah sistem kehadiran yang dapat memberikan informasi tentang kehadiran pegawai tersebut.

Permasalahan yang terdapat pada pengolahan data kehadiran pegawai saat ini di UPTD SMP Negeri 11 Samarinda yaitu belum terkomputerisasi dengan baik dan ada pun beberapa kendala seperti dalam hal ini pembuatan laporan kehadiran pegawai yang masih dilakukan secara manual. Misalnya penyimpanan data yang tidak tersimpan pada media penyimpan yang terformat secara sistimatis atau pun masih menggunakan *Microsoft Excel* sehingga kurang optimal.

Berdasarkan pemikiran di atas, maka penulis perlu melakukan penelitian mengenai kehadiran pegawai yang sesuai untuk diterapkan pada UPTD SMP Negeri 11 Samarinda. Dengan adanya masalah tersebut, maka penulis memberikan solusi yaitu dengan membuat Aplikasi Pengolahan Data Kehadiran Pegawai menggunakan bahasa pemrograman *Visual Basic 6.0*. Dengan adanya aplikasi ini diharapkan dapat memudahkan dan meningkatkan kinerja Pegawai.

Dengan adanya aplikasi ini semua arsip pencatatan hadir dan tidaknya pegawai dapat disimpan dalam sebuah database komputer agar mempermudah pekerjaan petugas dalam hal pengelolaan data kehadiran pegawai, petugas menginputkan data kehadiran pegawai dan laporan dapat dicetak dengan memberikan jumlah Selain itu dengan adanya pengelolaan data, juga dapat mendorong para pegawai untuk dapat lebih disiplin berkenaan dengan jam kerja pegawai.

# **2. RUANG LINGKUP PENELITIAN**

Permasalahan difokuskan pada :

- 1. Sistem harus mampu melakukan penyimpanan data dengan cepat dan tingkat validasi data yang baik.
- 2. Sistem harus mampu melakukan proses sirkulasi data kehadiran pegawai dengan cepat dan dengan tingkat validasi data yang baik.
- 3. Sistem harus mampu menyajikan data atau semua laporan yang dibutuhkan.

# **3. BAHAN DAN METODE**

Bahan-bahan yang digunakan dalam pembuatan Aplikasi Pengolahan Data Kehadiran ini antara lain :

# **3.1 XAMPP**

XAMPP adalah perangkat lunak bebas, yang mendukung banyak sistem operasi, merupakan kompilasi dari beberapa *program*. Fungsinya adalah sebagai *server* yang berdiri sendiri (*localhost*)*,* yang terdiri atas program *Apache HTTP Server, MySQL database* dan penerjemah bahasa yang ditulis dengan bahasa pemrograman *PHP* dan *Perl*. Nama *XAMPP* merupakan singkatan dari X (empat sistem oprasi apapun), *Apache,MySQL,PHP dan Perl.* Program ini tersedia dalam *GNU Public license* dan bebas merupakan *web* server yang mudah digunakan yang dapat melayani tampilan halaman *web* yang dinamis. Untuk mendapatkannya dapat men-*download* langsung dari *web* resminya.

# **3.2 Microsoft Visual Basic 6.0**

Subari dan Yustanto (2008), *Visual Basic* selain disebut sebagai bahasa pemrograman (*Language Program*), juga sering disebut sebagai sarana (*Tool*) untuk menghasilkan program-program aplikasi berbasis *windows*.

*Microsoft Visual Basic* adalah merupakan bahasa pemrograman bekerja dalam ruang lingkup *MS-Windows. Microsoft Visual Basic* hampir dapat memanfaatkan seluruh kemudahan dan kecanggihan dimiliki oleh sistem operasi *windows.* Secara umum kemampuan *Visual Basic* adalah menyediakan komponen-komponen memungkinkan anda membuat program aplikasi sesuai dengan tampilan dan cara kerja *windows.*

sebuah layar. Layar ini adalah lingkungan pengembangan aplikasi *Visual Basic* yang nantinya akan digunakan untuk membuat program-program aplikasi dengan *Visual Basic.*

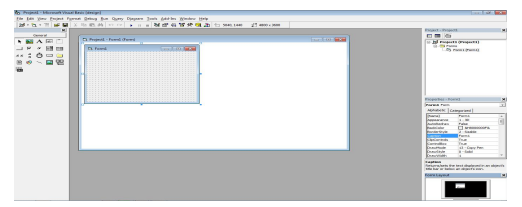

**Gambar 1 Lingkungan** *Visual Basic 6.0* Sumber : Subari dan Yuswanto, 2008 *(*Pemrograman Dasar *Microsoft Visual Basic 6.0*)

# **3.3 MySQL**

MySQL adalah sebuah implementasi dari sistem manajemen basis data relasional yang didistribusikan secara gratis di bawah lisensi GPL (*General Public License)*. Setiap pengguna dapat secara bebas menggunakan MySQL, namun dengan batasan perangkat lunak tersebut tidak boleh dijadikan produk turunan yang bersifat komersial.

MySQL dapat dijalankan pada semua platform baik windows maupun linux, MySQL juga merupakan program pengakses database yang bersifat jaringan sehingga dapat digunakan untuk aplikasi *multi user* (banyak pengguna).

# **3.4 PhpMyAdmin**

Menurut Sibero (2011) PhpMyAdmin adalah aplikasi web yang dibuat oleh phpMyAdmin.net. Perintah untuk membuat tabel dapat menggunakan form yang sudah tersedia pada PhpMyAdmin atau dapat langsung menuliskan *script* pada menu SQL.

Menurut Arief (2011) PhpMyAdmin adalah salah satu aplikasi GUI (*Graphical User Interface*) yang digunakan untuk mengelola database MySQL.

Dari pengertian di atas penulis menyimpulkan bahwa PhpMyAdmin adalah sebuah aplikasi/perangkat lunak bebas (*opensource*) yang ditulis dalam bahasa pemrograman PHP yang digunakan untuk menangani administrasi database MySQL melalui jaringan lokal maupun internet. PhpMyAdmin mendukung berbagai tabel-tabel, bidang (*fields*), relasi (*relations*), indeks, pengguna (*users*), perijinan (*permissions*), dan lain-lain).

# **3.5 Menu** *Bar*

Menu *Bar* berfungsi memberikan kemudahan kepada pengguna dalam memilih aksi-aksi yang umum seperti mengetik, mengkopi atau menjalankan program.Beberapa fungsi yang ada dimenu juga tersedia di *toolbar.*

# Setelah *Visual Basic* dijalankan, akan muncul

**Gambar 2 tampilan menu** *bar* **pada** *visual basic 6.0* Sumber : Subari dan Yuswanto, 2008 *(*Pemrograman Dasar *Microsoft Visual Basic 6.0)*

# *3.6 Form*

*Form Visual Basic* adalah media tempat kita membuat aplikasi atau antarmuka yang bersifat GUI *(Grafical User Inreface)*. Kita dapat menempelkan berbagai macam objek atau control diatas form tersebut.

|   | $\Box$ Form1 |  |  |  |  |  |  |  |  |  |  |  |  |  |  |  |  |  |  | $\blacksquare$ |  |  |  |  |  |  |  |  |  |  |
|---|--------------|--|--|--|--|--|--|--|--|--|--|--|--|--|--|--|--|--|--|----------------|--|--|--|--|--|--|--|--|--|--|
|   |              |  |  |  |  |  |  |  |  |  |  |  |  |  |  |  |  |  |  |                |  |  |  |  |  |  |  |  |  |  |
|   |              |  |  |  |  |  |  |  |  |  |  |  |  |  |  |  |  |  |  |                |  |  |  |  |  |  |  |  |  |  |
|   |              |  |  |  |  |  |  |  |  |  |  |  |  |  |  |  |  |  |  |                |  |  |  |  |  |  |  |  |  |  |
|   |              |  |  |  |  |  |  |  |  |  |  |  |  |  |  |  |  |  |  |                |  |  |  |  |  |  |  |  |  |  |
|   |              |  |  |  |  |  |  |  |  |  |  |  |  |  |  |  |  |  |  |                |  |  |  |  |  |  |  |  |  |  |
|   |              |  |  |  |  |  |  |  |  |  |  |  |  |  |  |  |  |  |  |                |  |  |  |  |  |  |  |  |  |  |
|   |              |  |  |  |  |  |  |  |  |  |  |  |  |  |  |  |  |  |  |                |  |  |  |  |  |  |  |  |  |  |
|   |              |  |  |  |  |  |  |  |  |  |  |  |  |  |  |  |  |  |  |                |  |  |  |  |  |  |  |  |  |  |
|   |              |  |  |  |  |  |  |  |  |  |  |  |  |  |  |  |  |  |  |                |  |  |  |  |  |  |  |  |  |  |
|   |              |  |  |  |  |  |  |  |  |  |  |  |  |  |  |  |  |  |  |                |  |  |  |  |  |  |  |  |  |  |
|   |              |  |  |  |  |  |  |  |  |  |  |  |  |  |  |  |  |  |  |                |  |  |  |  |  |  |  |  |  |  |
|   |              |  |  |  |  |  |  |  |  |  |  |  |  |  |  |  |  |  |  |                |  |  |  |  |  |  |  |  |  |  |
|   |              |  |  |  |  |  |  |  |  |  |  |  |  |  |  |  |  |  |  |                |  |  |  |  |  |  |  |  |  |  |
|   |              |  |  |  |  |  |  |  |  |  |  |  |  |  |  |  |  |  |  |                |  |  |  |  |  |  |  |  |  |  |
|   |              |  |  |  |  |  |  |  |  |  |  |  |  |  |  |  |  |  |  |                |  |  |  |  |  |  |  |  |  |  |
|   |              |  |  |  |  |  |  |  |  |  |  |  |  |  |  |  |  |  |  |                |  |  |  |  |  |  |  |  |  |  |
|   |              |  |  |  |  |  |  |  |  |  |  |  |  |  |  |  |  |  |  |                |  |  |  |  |  |  |  |  |  |  |
|   |              |  |  |  |  |  |  |  |  |  |  |  |  |  |  |  |  |  |  |                |  |  |  |  |  |  |  |  |  |  |
|   |              |  |  |  |  |  |  |  |  |  |  |  |  |  |  |  |  |  |  |                |  |  |  |  |  |  |  |  |  |  |
|   |              |  |  |  |  |  |  |  |  |  |  |  |  |  |  |  |  |  |  |                |  |  |  |  |  |  |  |  |  |  |
|   |              |  |  |  |  |  |  |  |  |  |  |  |  |  |  |  |  |  |  |                |  |  |  |  |  |  |  |  |  |  |
|   |              |  |  |  |  |  |  |  |  |  |  |  |  |  |  |  |  |  |  |                |  |  |  |  |  |  |  |  |  |  |
|   |              |  |  |  |  |  |  |  |  |  |  |  |  |  |  |  |  |  |  |                |  |  |  |  |  |  |  |  |  |  |
|   |              |  |  |  |  |  |  |  |  |  |  |  |  |  |  |  |  |  |  |                |  |  |  |  |  |  |  |  |  |  |
|   |              |  |  |  |  |  |  |  |  |  |  |  |  |  |  |  |  |  |  |                |  |  |  |  |  |  |  |  |  |  |
| ٠ |              |  |  |  |  |  |  |  |  |  |  |  |  |  |  |  |  |  |  |                |  |  |  |  |  |  |  |  |  |  |

**Gambar 3 Tamppilan** *form* **pada** *visual basic 6.0* Sumber : Subari dan Yuswanto, 2008 *(*Pemrograman Dasar *Microsoft Visual Basic 6.0*)

# **3.7** *Project Window*

Dengan adanya *project window*, kita dapat melihat *form* atau objek apa saja yang ada didalam satu objek, dan kita dapat menghapusnya dari *project window* tersebut.

instruksi yang dapat menentukan bagaimana suatu *text* itu akan tertampil di halaman *web*. Perancangan desain *text* ini bisa dilakukan dengan mengartikan *fonts* (huruf), *colors* (warna), *margins* (ukuran), latar belakang (*background*), ukuran *font (font sizes*) dan lain sebagainya. Elemen-elemen misalnya *colors* (warna), *fonts* (huruf), *sizes* (ukuran), *trus spacing* (jarak) dapat disebut juga dengan "*styles*".

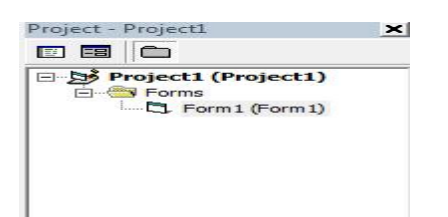

# **Gambar 4 Tampilan project window pada visual basic 6.0**

Sumber : Subari dan Yuswanto, 2008 (Pemrograman Dasar Microsoft Visual Basic 6.0)

# **3.8** *Flow Of Document* **(FOD)**

Menurut Kristanto (2008), definisi dari *Flow Of Document* (FOD) adalah merupakan suatu model bagan alur yang memungkinkan untuk menggambarkan sistem dokumen dari proses pelaporan yang dapat dihubungkan satu sama yang lain dengan alur data baik secara manual maupun terkomputerisasi.

*Flow Of Document* (FOD) merupakan "Bagan yang menunjukkan arus pekerjaan secara keseluruhan dari sistem*".* Bagan ini menjelaskan urutan-urutan dari prosedur-prosedur yang ada didalam sistem, bagan alur digambarkan dengan menggunakan simbol-simbol seperti dibawah ini :

**Tabel 1 Simbol** *Flow Of Document* **(FOD)**

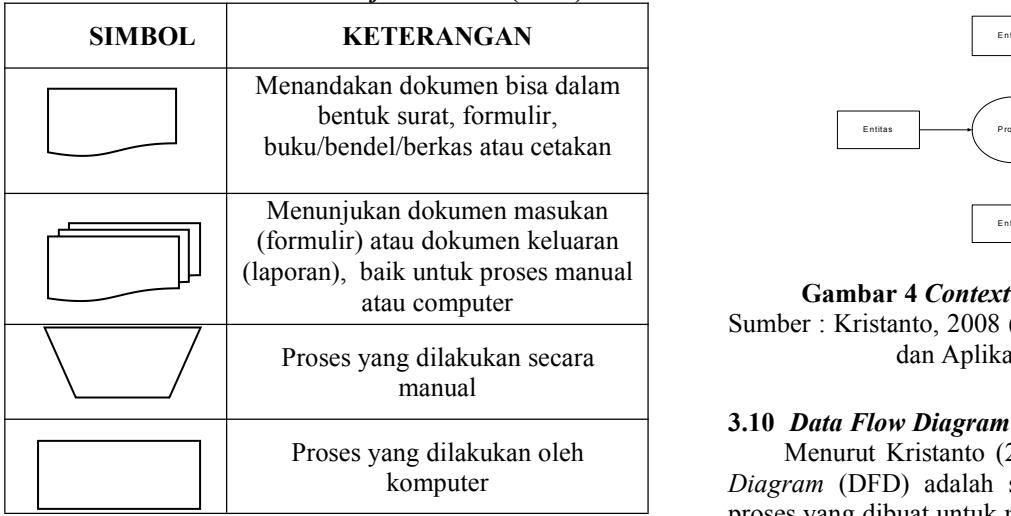

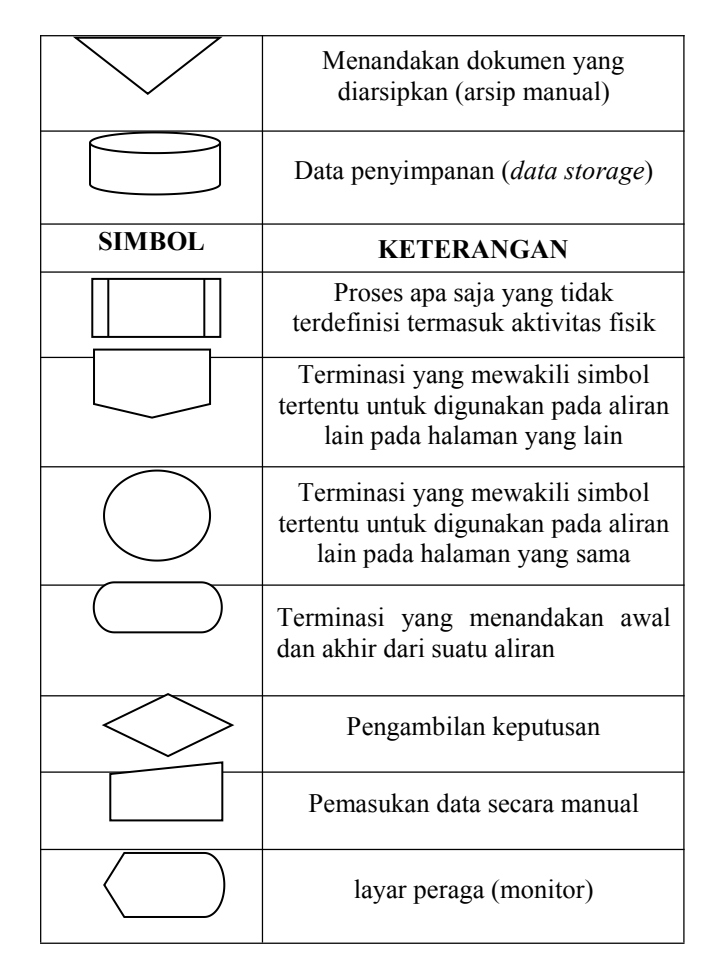

Sumber : Kristanto, 2008, Perancangan Sistem Informasi dan Aplikasinya Edisi Revisi

# **3.9** *Context Diagram* **(CD)**

Menurut Kristanto (2008), definisi dari *Context Diagram* (CD) adalah sebuah diagram yang sederhana yang menggambarkan hubungan antara *entity* luar, masukan, dan keluaran dari sistem. Gambar Diagram Konteks :

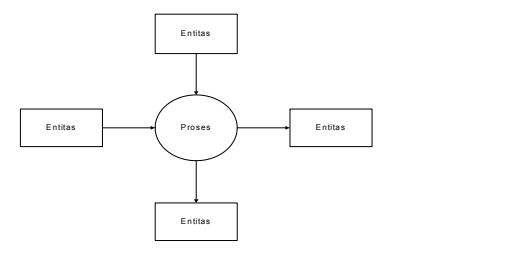

**Gambar 4** *Context Diagram* **(CD)** Sumber : Kristanto, 2008 (Perancangan Sistem Informasi dan Aplikasinya)

# **3.10** *Data Flow Diagram* **(DFD)**

Menurut Kristanto (2008), definisi dari *Data Flow Diagram* (DFD) adalah suatu model logika data atau proses yang dibuat untuk menggambarkan dari mana asal data dan kemana tujuan data yang keluar dari sistem, dimana data disimpan, proses apa yang menghasilkan data tersebut dan interaksi antara data yang tersimpan dan proses yang dikenakan pada data tersebut. Syarat syarat pembuatan DFD ini adalah:

- 1. Pemberian nama untuk tiap komponen DFD
- 2. Pemberian nomor pada komponen proses
- 3. Penggambaran DFD sesering mungkin agar enak dilihat
- 4. Penghindaran penggambaran DFD yang rumit
- 5. Pemastian DFD yang dibentuk itu konsiten secara logika.

# **4. RANCANGAN SISTEM/APLIKASI**

1. *Flow Of Document* (FOD) yang sedang berjalan

Pada UPTD SMP Negeri 11 Samarinda diawali dari entitas pegawai yang memberikan data pegawai pada entitas admin untuk penginputan data dan menghasilkan daftar pegawai. Selanjutnya entitas pegawai juga memberikan data absensi pegawai yang juga diberikan kepada admin untuk diinputkan dengan menggunakan daftar pegawai, dari data tersebut akan menghasilkan daftar absensi pegawai. Kemudian daftar absensi pegawai digunakan untuk membuat laporan daftar absensi pegawai sebanyak dua rekap, yang pertama diberikan kepada entitas pimpinan dan yang kedua disimpan oleh entitas admin sebagai arsip.

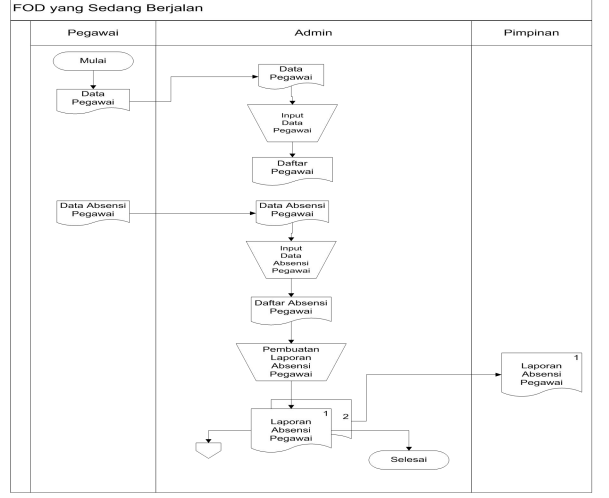

# **Gambar 1** *Flow Of Document* **(FOD) yang sedang berjalan**

# 2. *Flow Of Document* (FOD) yang sedang diusulkan

Seperti yang terlihat pada gambar 3.3 *Flow Of Document (FOD)* yang diusulkan pada UPTD SMP Negeri 11 Samarinda diawali dari entitas pegawai, pertama pegawai memberikan datanya kemudian data pegawai diinputkan oleh entitas admin dan tersimpan di database pada tabel pegawai. Kemudian dari data yang telah tersimpan di tabel pegawai, entitas admin menginputkan data kehadiran pegawai lalu diproses oleh admin dan tersimpan di database pada tabel kehadiran pegawai. Selanjutnya entitas admin melakukan proses pembuatan laporan yang datanya di ambil dari database pada tabel kehadiran pegawai. Dari proses pembuatan

laporan akan dihasilkan rekapitulasi kehadiran pegawai dan laporan kehadiran pegawai perhari dan perbulan. Masing-masing laporan dibuat sebanyak dua rangkap, laporan yang pertama diberikan kepada entitas pimpinan dan laporan yang kedua akan disimpan sebagai arsip oleh entitas admin.

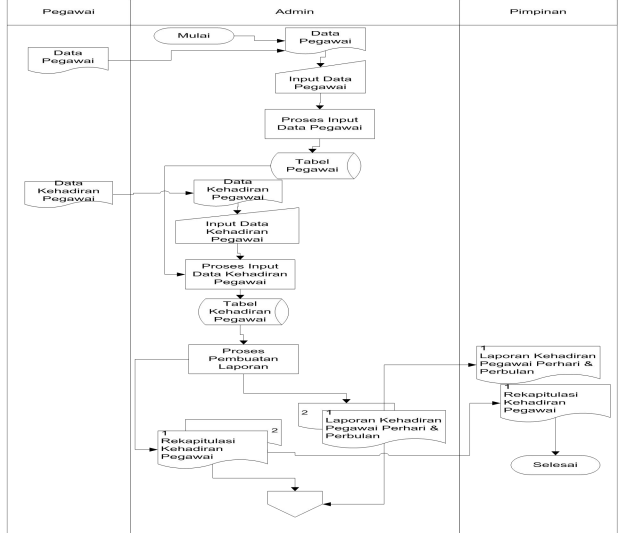

**Gambar 2** *Flow Of Document* **(FOD) yang diusulkan**

3. *Context Diagram* (CD)

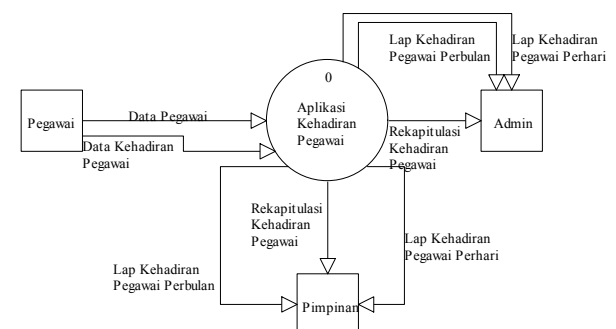

# **Gambar 3** *Context Diagram* **(CD)**

Pegawai memberikan data pegawai dan data kehadiran pegawai, kemudian di proses di sistem lalu Admin mendapatkan rekapitulasi kehadiran pegawai, laporan kehadiran pegawai perhari dan laporan kehadiran pegawai perbulan. Kemudian laporan-laporan tersebut di berikan juga kepada Pimpinan.

# 4. *Data Flow Diagram* (DFD) Level 0

Dalam diagram alir data level 0 ini terdiri dari 3 proses yang masing-masing proses mempunyai fungsi sebagai berikut; Proses pertama yaitu proses input data pegawai berfungsi untuk memasukkan data pegawai. Proses kedua yaitu proses input data kehadiran pegawai berfungsi untuk memasukkan data kehadiran pegawai dan yang terakhir proses ketiga yaitu pembuatan laporan yang berfungsi untuk membuatlaporan. Dari 3 proses tadi terdapat tabel pegawai dan tabel kehadiran pegawai. Kemudian ada rekapitulasi kehadiran pegawai, laporan kehadiran pegawai perhari dan laporan kehadiran pegawai perbulan.

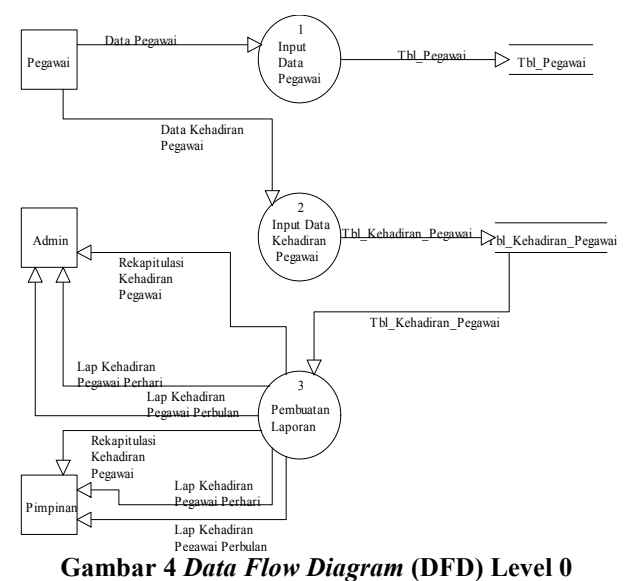

# 5. *Data Flow Diagram* (DFD) Level 1

Pada *Data Flow Diagram* (DFD) Level 1 ini proses laporan terdiri dari 3 proses. Proses pertama yaitu laporan kehadiran pegawai perbulan, data tersebut didapat dari data yang telah tersimpan pada tabel kehadiran pegawai dan menghasilkan laporan kehadiran pegawai perbulan. Proses kedua yaitu laporan kehadiran pegawai perhari, data tersebut juga didapat dari data yang telah tersimpan pada tabel kehadiran pegawai dan menghasilkan laporan kehadiran pegawai perhari. Proses ketiga yaitu proses rekapitulasi kehadiran pegawai, data tersebut didapat dari data yang telah tersimpan di table kehadiran pegawai dan menghasilkan rekapitulasi kehadiran pegawai.

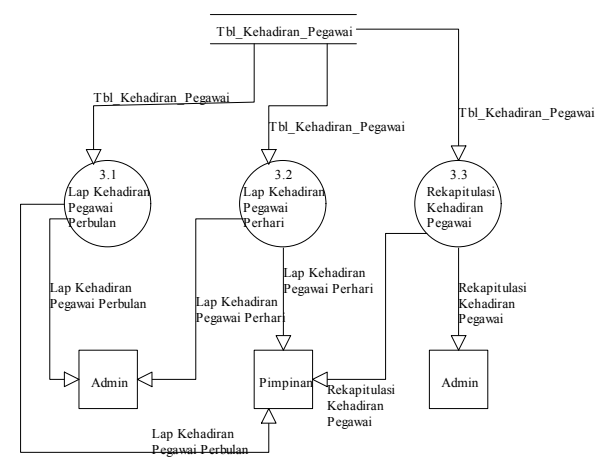

**Gambar 4** *Data Flow Diagram* **(DFD) Level 1**

# 6. *Hierarchy Plus Input-Proses-Output* (HIPO)

*Hierarchy Plus Input-Proses-Output* (HIPO) pada Aplikasi Pengolahan Data Kehadiran Pegawai terdiri dari 3 proses utama, proses yang pertama adalah proses input data pegawai, proses kedua adalah proses kehadiran pegawai, dan yang ketiga adalah proses pembuatan laporan. Kemudian pada proses pembuatan laporan menghasilkan rekapitulasi kehadiran pegawai dan

laporan kehadiran pegawai perhari dan perbulan. Dapat dilihat pada gambar dibawah ini :

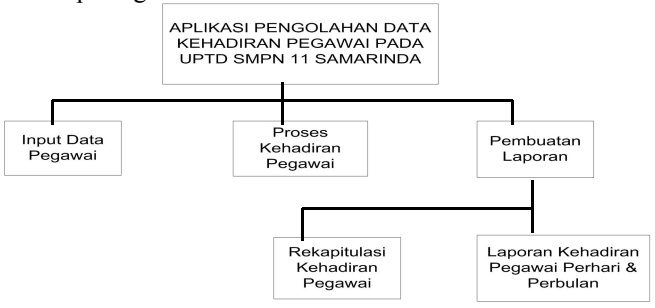

# **Gambar 6***Hierarchy Plus Input-Proses-Output* **(HIPO)**

# **5. IMPLEMENTASI**

Implementasi merupakan tahapan pelaksanaan dari tahap perancangan dimana rancangan yang ada dibuat menjadi sebuah sistem yang nyata dan biasa digunakan.

# **5.1 Struktur** *Database*

# 1. Tabel *Login*

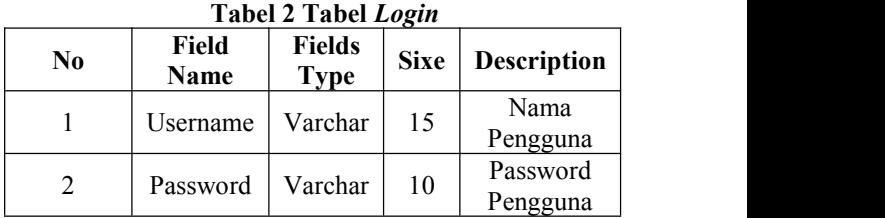

# 2. Tabel Pegawai

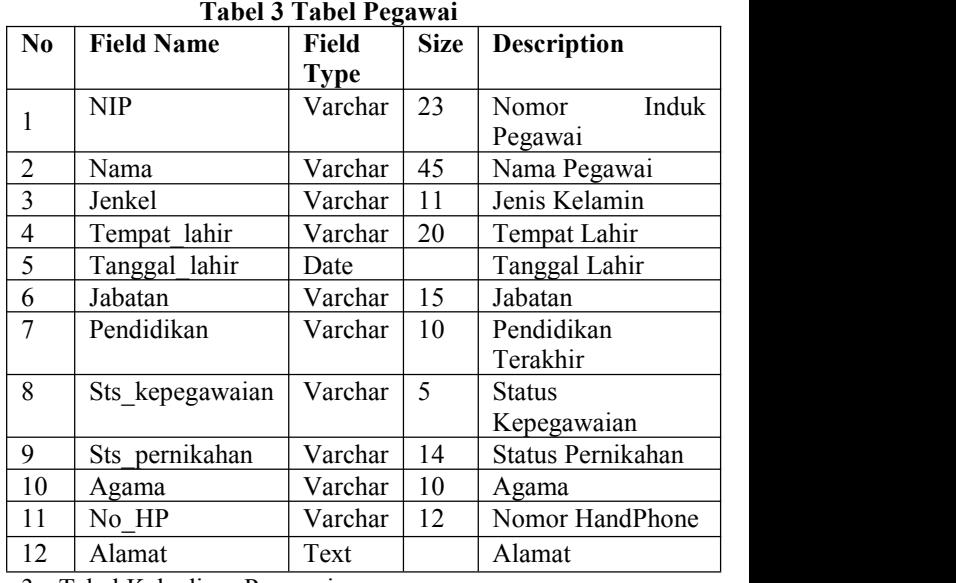

3. Tabel Kehadiran Pegawai **Tabel 5 Tabel Kehadiran Pegawai**

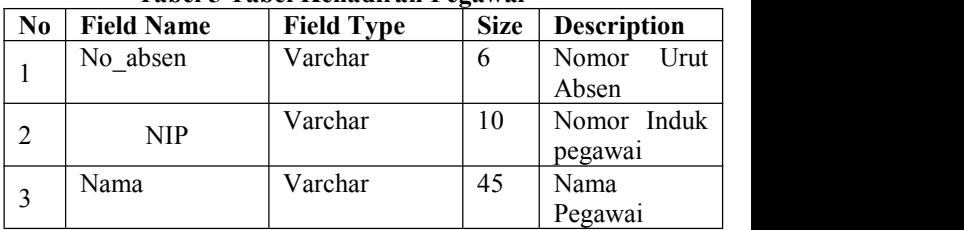

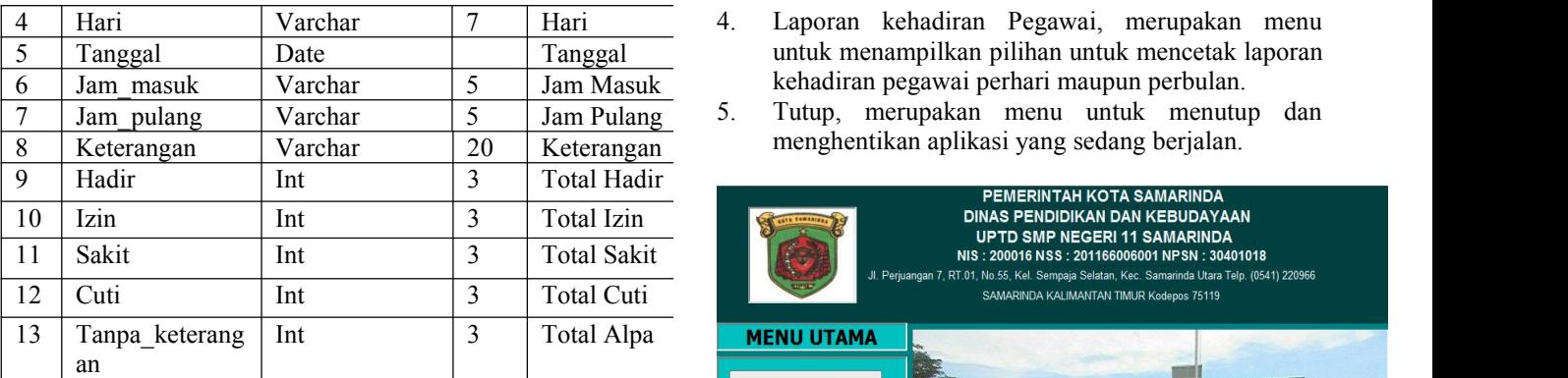

# **5.2 Tampilan Aplikasi**

implementasi dari program merupakan kelanjutan dari tahap perancangan sehingga menjadi sebuah sistem/aplikasi yang nyata dan bisa digunakan seperti membuat desain *form* aplikasi, data *query*, dan daftar keluaran.

# **5.2.1 Halaman Utama**

# 1. Tampilan *Form Login*

*Form login* terdapat *username* dan *password* yang harus di isi oleh *user*yang ingin menggunakan aplikasi ini. Setelah pengguna memasukkan *username* dan *password*, maka akan diproses apakah *username* dan *password* tersebut benar atau salah. Tombol *login* untuk mengkonfirmasikan setelah mengisi*username* dan *password*, jika *username* dan *password* salah maka akan muncul peringatan "*Username* dan *Password* anda salah" dan tombol batal untuk menutup program sistem.

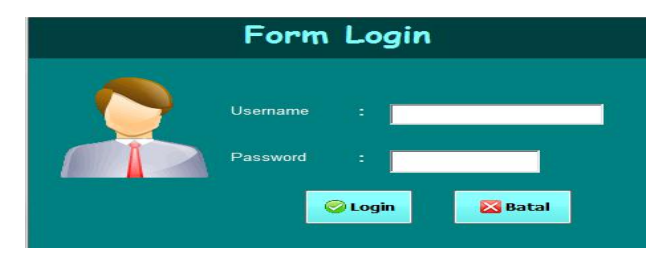

# **Gambar 4** *Form Login*

# 2. Tampilan Menu Utama

Merupakan tampilan menu utama dari aplikasi Absensi Pegawai pada UPTD SMP Negeri 11 Samarinda. Pada *form* tersebut terdapat 5 (lima) macam pilihan.

- 1. *Input* Data Pegawai, merupakan menu untuk memasukkan data pegawai dengan memunculkan *form input* data pegawai.
- 2. Proses Kehadiran Pegawai, merupakan menu untuk memasukkan data absensi pegawai dengan memunculkan *form* absensi pegawai.
- 3. Rekapitulasi Kehadiran Pegawai, merupakan menu untuk menampilkan pilihan untuk mencetak rekapitulasi kehadiran pegawai dan mengetahui total kehadiran dan total ketidakhadiran pegawai.
- 4. Laporan kehadiran Pegawai, merupakan menu untuk menampilkan pilihan untuk mencetak laporan
- menghentikan aplikasi yang sedang berjalan.

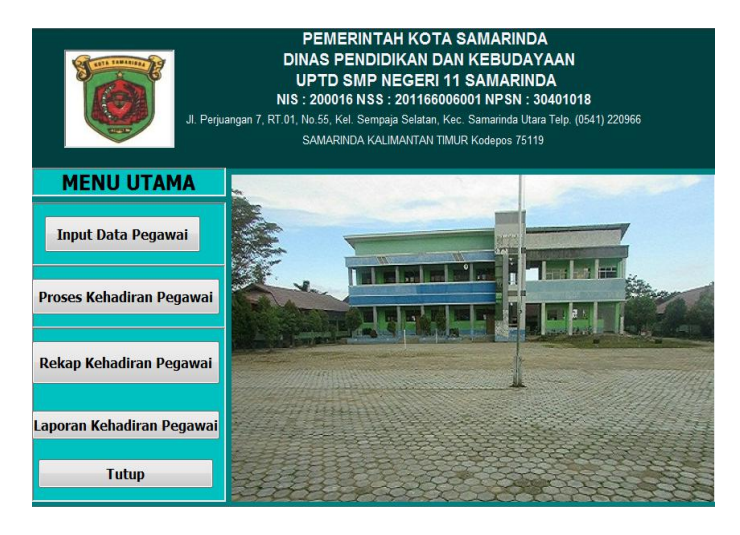

# **Gambar 5 Menu Utama**

3. Tampilan *Form Input* Data Pegawai

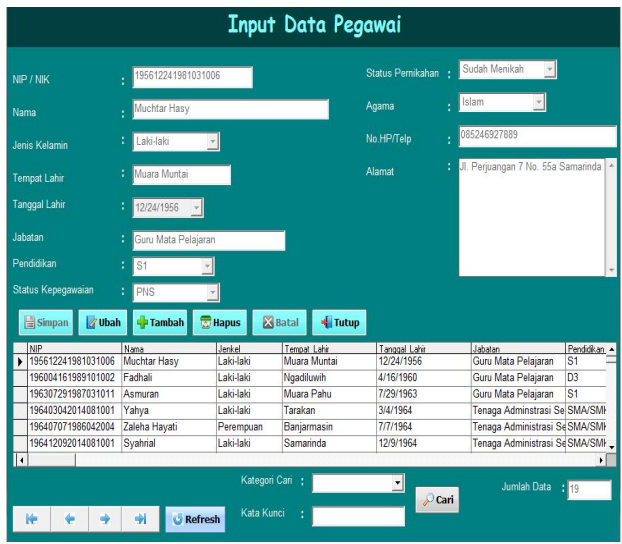

# **Gambar 6** *Form Input* **Data Pegawai**

*Form input* data pegawai, adalah *form* yang berguna untuk memasukkan dan menampilkan data-data pegawai. Digunakan untuk memasukkan data pegawai, menambah, menyimpan atau mengubah data pegawai, dan menghapus data pegawai. Data yang di *input* NIP/NIK, Nama, Jenis kelamin, Tempat lahir, Tanggal lahir, Jabatan, Pendidikan, Status kepegawaian, Status pernikahan, Agama, No hp dan Alamat. Jika pengguna menekan tombol tambah maka pengguna dapat menginputkan data pegawai yang baru. Jika pengguna menekan tombol simpan maka data pegawai yang telah di input akan tersimpan kemudian jika pengguna

menekan tombol ubah maka data yang telah terpilih sebelumnya dapat diubah dan jika pengguna menekan tombol simpan setelah ubah maka data yang telah terubah akan tersimpan dan mengganti data yang salah diinput yang sebelumnya. Untuk tombol batal program akan kembali ke kondisi awal saat baru dibuka. Jika pengguna menekan tombol hapus maka data pegawai yang dipilih dapat dihapus. Apabila pengguna menekan tombol tutup, maka proses program tertutup dan kembali ke menu utama. Kemudian ada tombol pencarian data berdasarkan kategori nama dan status kepegawaian lalu masukkan kata kunci data yang dicari setelah itu klik tombol cari maka akan muncul data yang dicari tadi. **Rekapitulasi Kehadiran Pegawai** Kemudian terdapat juga jumlah data untuk menampilkan ada berapa data yang telah tersimpan.

# 4. Tampilan *Form* Kehadiran Pegawai

*Form* kehadiran pegawai berguna untuk menginput dan **Propinsi Sebasarkan NIP/NIK** : menampilkan data-data kehadiran pegawai. digunakan untuk menginputkan, menyimpan data kehadiran pegawai. Pertama yang harus dilakukan untuk penginputan pengguna mencari Nip/Nik terlebih dahulu lalu otomatitis akan masuk nama pegawainya. Setelah semua sudah diisi lalu pengguna menekan tombol simpan maka data kehadiran pegawai yang telah di input sesuai keterangan masing-masing, jikan memilih keterangan tidak hadir maka harus memilih alasan tidak hadirnya lalu pilih tombol simpan, maka data akan tersimpan. Kemudian jika pengguna menekan tombol batal program akan kembali ke kondisi awal saat baru dibuka. Apabila pengguna menekan tombol tutup, maka program tertutup dan kembali ke menu utama. Kemudian ada tombol pencarian data berdasarkan kategori nama pegawai dan hari lalu masukkan kata kunci data yang dicari setelah itu klik tombol cari maka akan muncul data yang dicari tadi. Kemudian terdapat juga jumlah data untuk menampilkan ada berapa data yang telah tersimpan.

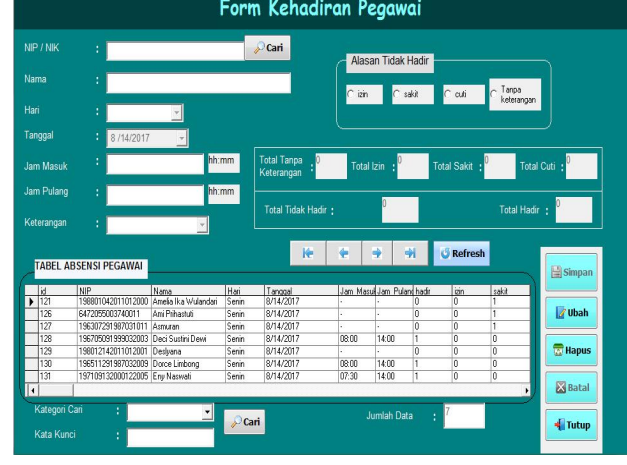

**Gambar 8** *Form* **Kehadiran Pegawai**

5. Tampilan *Form* Rekapitulasi Kehadiran Pegawai *Form* rekapitulasi kehadiran pegawai adalah *form* yang berguna untuk melihat dan mencetak data kehadiran pegawai. Jika pengguna pengguna memilih pilihan semua lalu klik tombol cetak, maka pengguna bisa melihat total izin, sakit, cuti, alpa dan hadirnya semua pegawai. Kemudian ketika pengguna memilih pilihan berdasarkan Nip/Nik lalu mengisi Nip/Nik yang ingin dicari, maka pengguna dapat melihat total izin, sakit, cuti, alpa dan hadirnya tetapi hanya satu pegawai saja yang dapat dilihat datanya, yaitu dengan memasukkan Nip/Nik. Kemudian apabila pengguna menekan tombol tutup, maka program tertutup dan kembali ke menu utama.

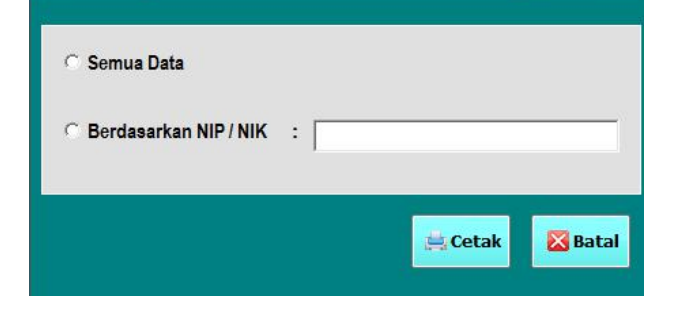

# **Gambar 9 Halaman** *Form* **Rekapitulasi Kehadiran Pegawai**

6. Halaman *Form* Laporan Kehadiran Pegawai

*Form* laporan kehadiran pegawai adalah *form* yang berguna untuk melihat dan mencetak data kehadiran pegawai. Jika pengguna pengguna memilih pilihan pertanggal lalu klik tombol cetak, maka pengguna bisa melihat dan mencetak data kehadiran pegawai sesuai tanggal, bulan dan tahun yang dipilih. Kemudian ketika pengguna memilih pilihan perbulan lalu masukkan juga tahunnya, maka pengguna dapat melihat dan mencetak data kehadiran pegawai sesuai bulan yang dipilih tadi dan masukkan pula tahunnya. Lalu, apabila pengguna menekan tombol batal, maka proses program tertutup dan kembali ke menu utama.

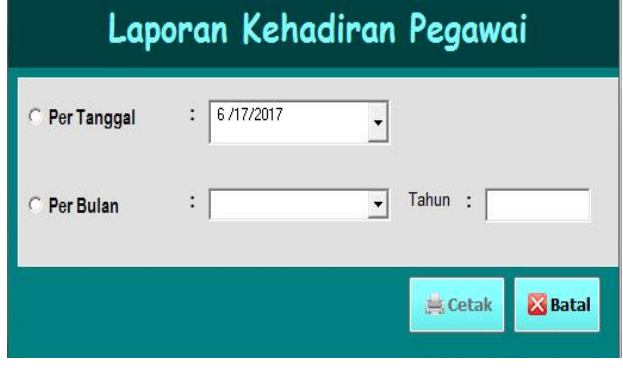

# **Gambar 10** *Form* **Laporan Kehadiran Pegawai**

7. Tampilan Rekapitulasi Kehadiran Seluruh Pegawai Rekapitulasi kehadiran seluruh pegawai, berisi informasi data yang diberikan meliputi Nip/Nik, nama,

total izin, sakit, cuti dan alpa. Laporan ini dihasilkan dari *form* cetak rekapitulasi kehadiran pegawai dengan pilihan semua data, maka akan menapilkan semua data rekapitulasi kehadiran pegawai yang telah tersimpan.

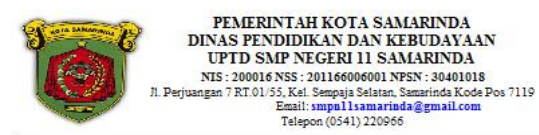

Rekapitulasi Kehadiran Seluruh Pegawai

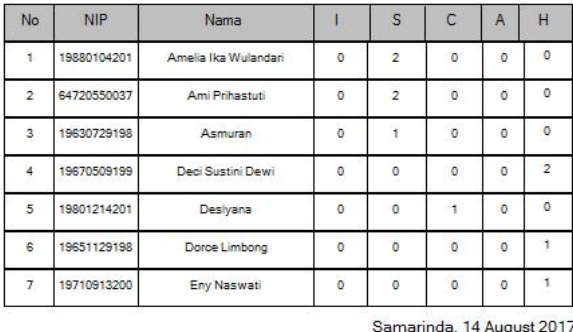

Mengetahui

Mengesahkan

Kepala Sekolah

Mulyono, S. Pd., MM

Kenala Tata Usaha Masnur Simanullang, S.Sos

Keterangan:<br>I=Izin, S=Sakit, C=Cuti, A=Alpa, H=Hadir

# **Gambar 11 Rekapitulasi Kehadiran Seluruh Pegawai**

8. Tampilan Rekapitulasi Kehadiran Per Pegawai

Rekapitulasi kehadiran per pegawai, berisi informasi data yang diberikan meliputi Nip/Nik, nama, total izin, sakit, cuti dan alpa. Laporan ini dihasilkan dari *form* rekapitulasi kehadiran pegawai dengan pilihan pencarian berdasarkan Nip/Nik.

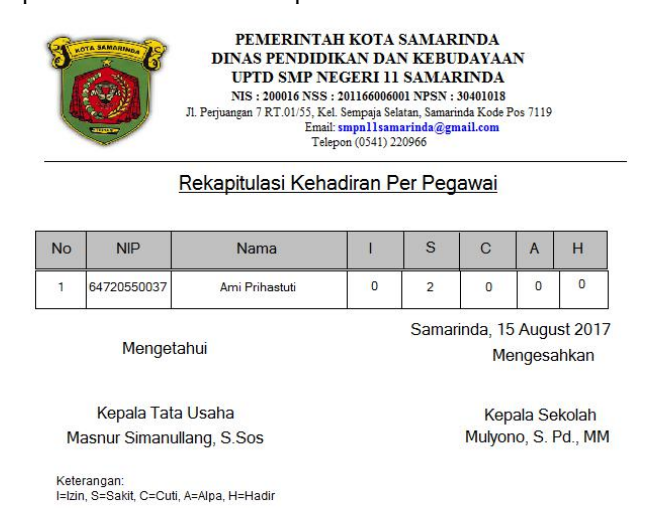

# **Gambar 12 Rekapitulasi Kehadiran Seluruh Pegawai**

9. Laporan Kehadiran Pegawai Perhari

Laporan Kehadiran Pegawai Perhari, berisi informasi yang berguna untuk melihat data kehadiran pegawai perhari dan mencetak data kehadiran pegawai perhari. Lalu, data kehadiran pegawai perhari akan muncul dalam bentuk laporan kehadiran pegawai perhari.

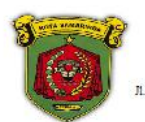

PEMERINTAH KOTA SAMARINDA DINAS PENDIDIKAN DAN KERUDAYAAN UPTD SMP NEGERI 11 SAMARINDA NTS : 200016 NSS : 201166006001 NPSN : 30401018 Nis: 200010 NSS: 20110000001 NFSN: 30401018<br>angan 7 RT.01/55, Kel. Sempaja Selatan, Samarinda Kode Pos 7119<br>Email: smpn11 samarinda@gmail.com<br>Telepon (0541) 220966

Laporan Kehadiran Pegawai Perhari Tanggal: Monday, 14 August 2017

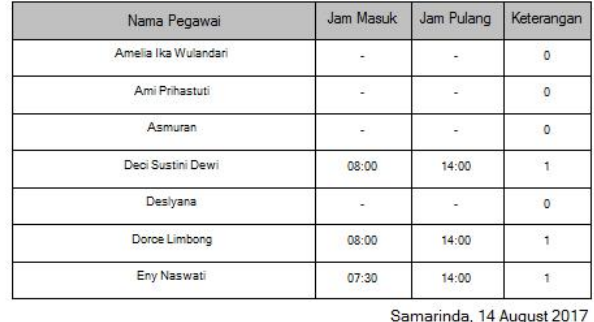

Mengetahui

Mengesahkan

Kepala Sekolah

Mulvono, S. Pd., MM

Kepala Tata Usaha Masnur Simanullang S Sos

Keterangan:

# **Gambar 13 Laporan Kehadiran Pegawai Perhari**

#### 10. Laporan Kehadiran Pegawai Perbulan

Laporan Kehadiran Pegawai Perbulan, berisi informasi yang berguna untuk melihat data kehadiran pegawai perbulan dan mencetak data kehadiran pegawai perbulan. Lalu, data kehadiran pegawai perbulan akan muncul dalam bentuk laporan kehadiran pegawai perbulan.

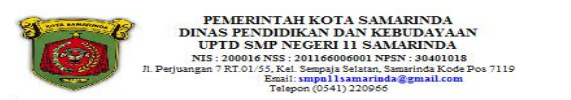

Laporan Kehadiran Pegawai Perbulan

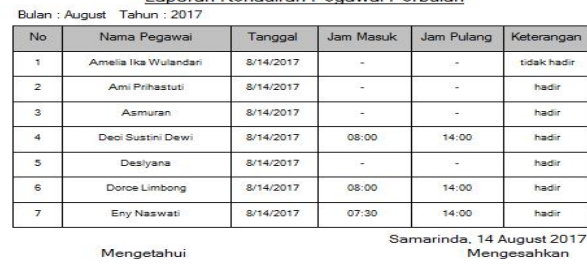

Kepala Tata Usaha Masnur Simanullang, S.Sos

Kepala Sekolah Mulvono S Pd MM

## **Gambar 14 Laporan Kehadiran Pegawai Perbulan**

# **6. KESIMPULAN**

Setelah penulis mengadakan Kuliah Kerja Praktek (KKP) pada SMP Negeri 11 Samarinda, maka dapat menyimpulkan sebagai berikut :

- 1. Dengan adanya Aplikasi Absensi Pegawai pada SMP Negeri 11 Samarinda dengan menggunakan pemrograman *Visual Basic 6.0* yang penulis terapkan, sangat membantu dalam proses pengolahan data absensipegawai.
- 2. Desain form yang fleksibel yang memudahkan pengguna untuk menggunakan aplikasi ini serta laporan yang disajikan sesuai dengan yang diharapkan.

# **7. SARAN**

Adapun saran yang penulis berikan kepada SMP Negeri 11 Samarinda untuk perbaikan sistem adalah :

- 1. Agar perkembangan kedepannya laporan absensi pegawai dapat disajikan dengan baik dan akurat.
- 2. Aplikasi absensi pegawai juga dapat dibangun dengan menggunkan bahasa pemrogram lain, misalnya dengan menggunakan Web, *Finger Print* dan yang lainnya.
- 3. Agar aplikasi ini dapat digunakan dimana saja dan bisa lebih cepat, maka bisa menggunakan aplikasi yang berbasis jaringan.

# **8. DAFTAR PUSTAKA**

- 1. Dhanta, Rizky. 2009. *Pengantar Ilmu Komputer*. Surabaya : INDAH.
- 2. Dinyanti Syifa'a. Ch, 2012, Aplikasi Kehadiran Pegawai Pada PT. Adhicpta Engineering Consultant;
- 3. Hartanto, 2008, *Analisa dan Desain Sistem Informasi* : Pendekatan Terstruktur Teori dan Praktek Aplikasi Bisnis. Andi Offset : Yogyakarta
- 4. Hendrayudi. 2008. VB 2008 untuk berbagai keperluan pemrograman. Jakarta : Elek Media Komputindo.
- *5.* Kamus Besar Bahasa Indonesia, Edisi III, 2005, *Terbitan Gramedia Pustaka Utama.*
- 6. Kristanto, Andri, 2008. *Perancangan Sistem Informasi dan Aplikasinya Edisi Revisi + CD*. Yogyakarta : Gava Media.
- 7. Kristanto, Andri. 2007. *Perncangan Sistem Informasi Dan Aplikasinya*. Jakarta : Penerbit Gaya Media.
- 8.Kristanto, Andri, 2008. *Perancangan Sistem Informasi dan Aplikasinya Edisi Revisi + CD*. Yogyakarta : Gava Media.
- 9. Maylis, 2013, Aplikasi Pengolahan Data Kehadiran Pegawai Pada Kantor Camat Sungai Boh Kabupaten Mahulu.
- 10. Mcleod, Raymond dan Schell. 2007. *Sistem Informasi Manajemen.* Edisi 9. Jakarta: PT Index. Tata Sutabri, 2012, *Analisa Sistem Informasi*, Madcoms, Andi Yogyakarta.
- 11. Pressman, R.S. (2010), Software Engineering : a practitioner's approach, McGraw-Hill, New York, 68
- 12. Poewardaminta,2007, *Kamu Umum Bahasa Indonesia Edisi Ketiga,* Balai Pustaka, Jakarta.
- 13. Ria Soraya Faramita, 2015, Aplikasi Absensi Pegawai Pada Bagian Pendataan Eloktronik Kantor Balai Kota Samarinda.
- 14. Eddy Kurniawan, 2012, Aplikasi Pengolahan Absensi Pegawai Pada Kantor Sistem Administrasi Manunggal Satu Atap (SAMSAT) Unit Pelaksana Teknis Daerah (UPTD) Kabupaten Berau.
- 15. Sibero dan arif, (2011). *Web Programning Power Pack* Jakarta : Mediacom
- 16. Subari dan Yuswanto, 2008. *Pemrograman Dasar Microsoft Visual Basic 6.0*. Surabaya : Cerdas Pustaka.
- 17. *https://kbbi web.id/kehadiran, Pengertian Kehadiran,* di akses pada bulan Juni 2017.
- 18. *[https://kbbi.web.id/pegawai,](https://kbbi.web.id/pegawai)Pengertian Pegawai ,*di akses pada bulan Juni 2017.

# **DAFTAR NAMA DOSEN STMIK WIDYA CIPTA DHARMA SAMARINDA**

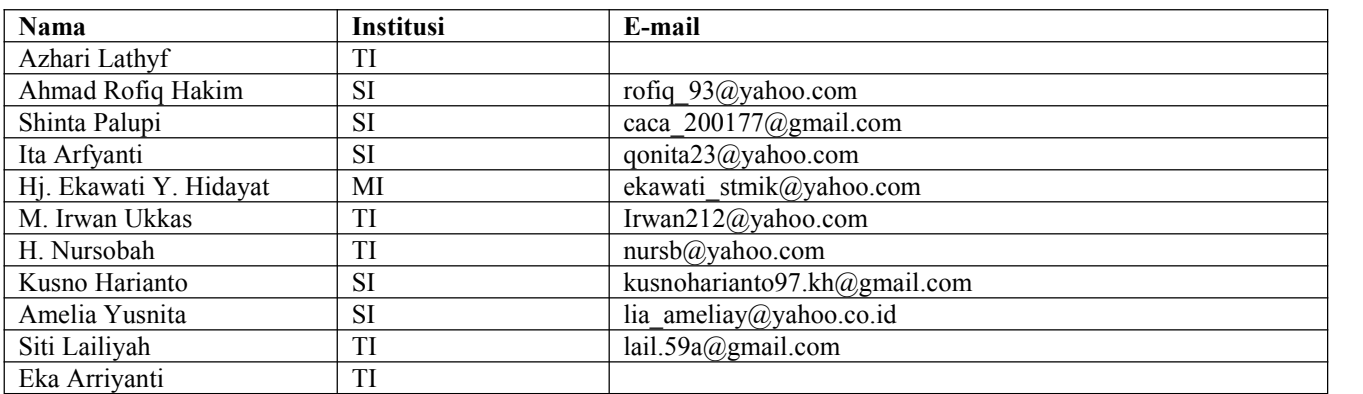

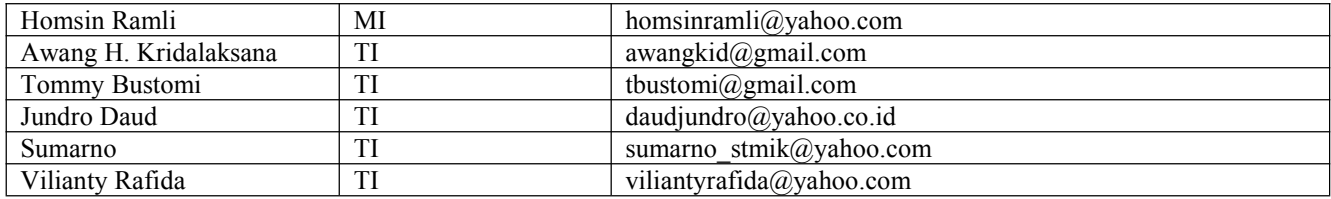

# **DATA Kampus:**

STMIK Widya Cipta Dharma Jl. M. Yamin No. 25, Samarinda, 75123 Kalimantan-Timur